## **Jak wykonać przelew zwykły VAT?**

W przypadku gdy użytkownik posiada rachunki bieżące powiązane z rachunkiem VAT system umożliwia składanie przelewów zwykłych VAT - przelewów dzielonych pomiędzy rachunek bieżący i rachunek VAT (Split Payment).

Na formatce przelewu zwykłego dodatkowo dostępne jest pole **Przelew VAT** wraz z checkboxem, którego zaznaczenie wyraża wolę użytkownika do wprowadzenia przelewu dzielonego oraz umożliwia zdefiniowanie dodatkowych danych dedykowanych dla przelewu zwykłego VAT.

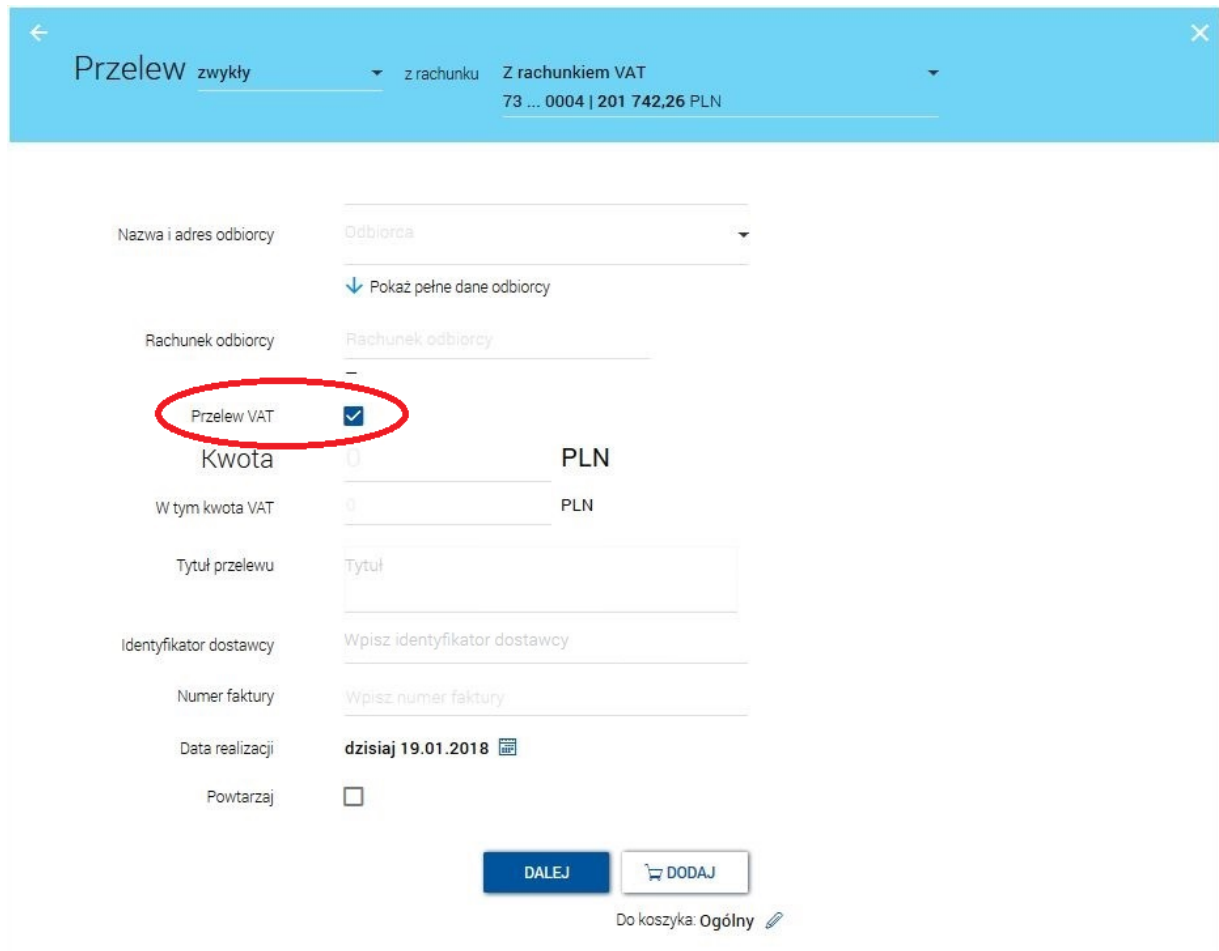

Formularz przelewu zwykłego VAT rozbudowany jest w stosunku do zwykłego przelewu o następujące pola w trybie edycji:

- **W tym kwota VAT** - kwota VAT w PLN:

o kwota zawierająca się w całkowitej kwocie przelewu, która może zostać pobrana z powiązanego rachunku VAT,

- o kwota nie może pozostać pusta i musi być większa od 0,
- o kwota nie może być większa od kwoty całkowitej przelewu,
- o pole obligatoryjne dla przelewu VAT,
- **Identyfikator dostawcy**  numer identyfikujący dostawcę faktury (płatnika VAT):
- o brak określonej struktury numeru,
- o maksymalna długość pola wynosi 14 znaków (zgodnych ze zbiorem Elixir),
- o pole obligatoryjne dla przelewu VAT,
- **Numer faktury**  numer identyfikujący opłacaną fakturę:
- o brak określonej struktury numeru,
- o maksymalna długość to 35 znaków (zgodnych ze zbiorem Elixir),
- o pole obligatoryjne dla przelewu VAT.

Pole **Tytuł przelewu** dla przelewu VAT ograniczone jest do 33 znaków.